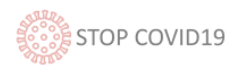

# Questionnaire de surveillance et de suivi des symptômes du coronavirus SARS CoV-2 via des outils numériques (application et chatbot) en Catalogne

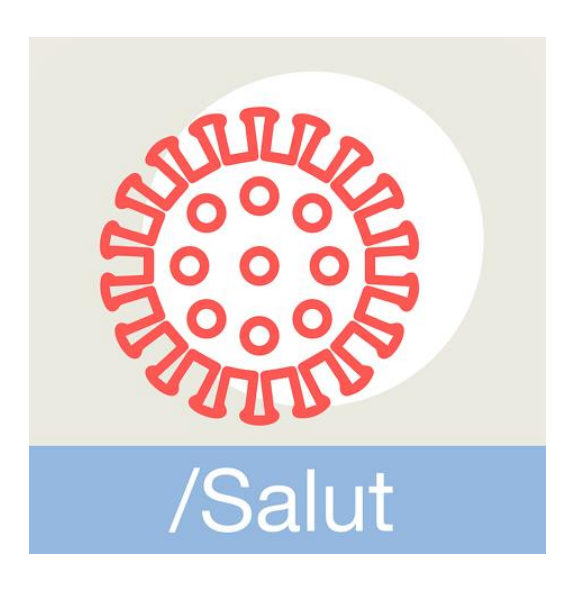

# /Salut M Generalitat

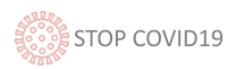

### Contenu

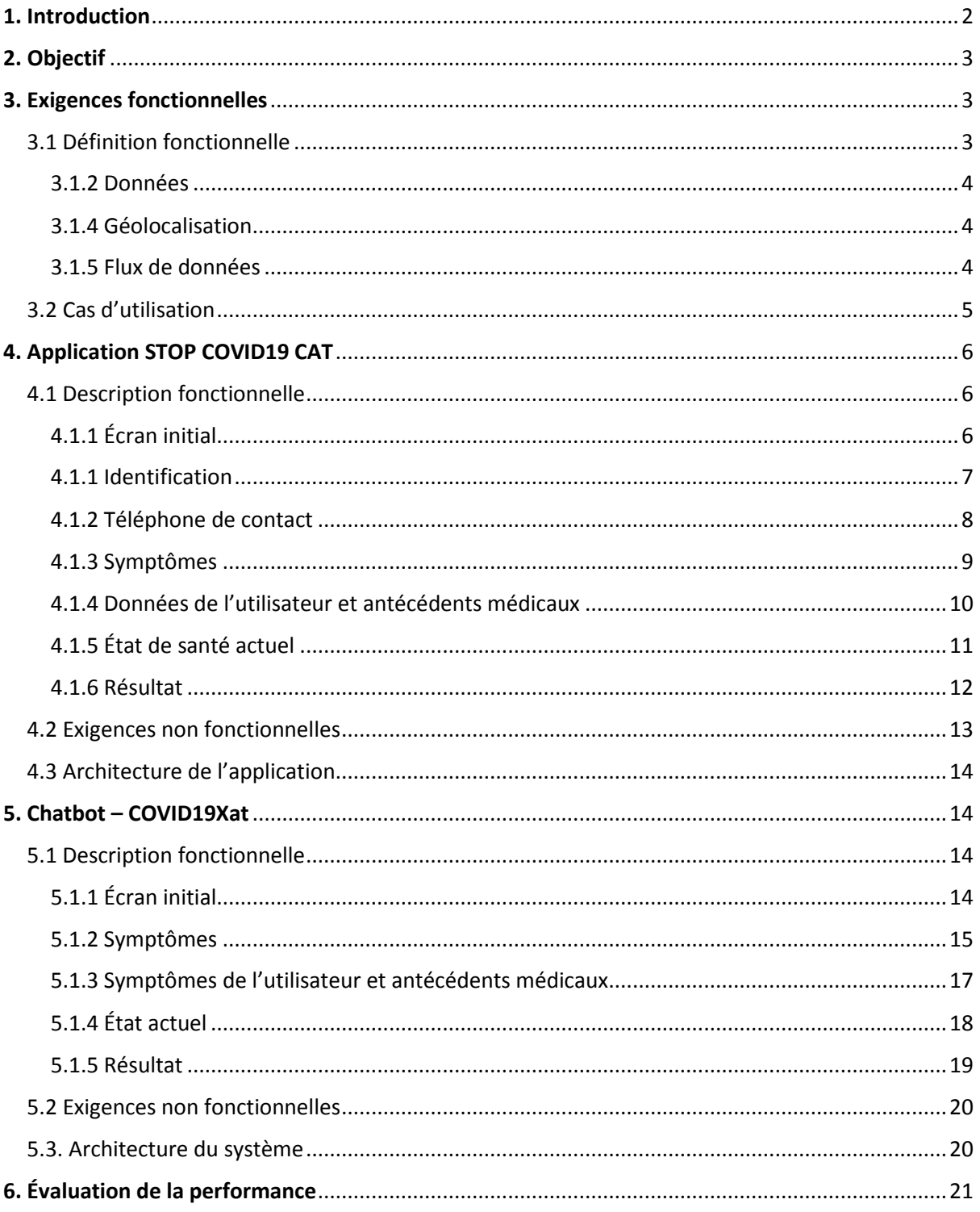

# <span id="page-1-0"></span>1. Introduction

Le Département de la santé de le Gouvernement de Catalogne a mis à la disposition des citoyens un questionnaire de surveillance et de suivi des symptômes du coronavirus SARS CoV-2 afin de réaliser un suivi efficace des personnes présentant des symptômes de la maladie COVID-19 ou ayant été en contact avec une personne diagnostiquée.

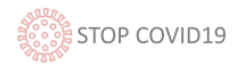

Ce questionnaire est disponible via deux outils numériques :

- une application mobile appelée STOP COVID19 CAT (disponible pour la version Android et iOS), accessible sur les plateformes correspondantes.
- un chatbot appelé COVID19Xat, dans un environnement Web, disponible sur le site du Service catalan de santé (CatSalut), qui, contrairement aux mécanismes de chatbot habituels, est capable d'enregistrer les résultats de l'interaction avec l'utilisateur. Ce chatbot a été mis en œuvre dans le but d'apporter des réponses aux utilisateurs qui ne possèdent pas de smartphone (ou qui en possèdent un obsolète) ou ne désirant pas télécharger l'application pour accéder au questionnaire.

Le système de santé réalise le suivi des cas présentant des symptômes à partir des données envoyées via ces deux outils, et, en cas de besoin, active les services d'urgences médicales dans les cas les plus sévères et les services du centre de soins de santé primaires dans les cas présentant des symptômes légers.

Les informations sont également utilisées pour définir l'évolution de la maladie au niveau individuel et collectif, pour concevoir et mettre en place des mesures et des stratégies d'amélioration de la qualité des services et pour mener à bien des études liées au coronavirus.

# <span id="page-2-0"></span>2. Objectif

Au début du mois de mars, le besoin de disposer d'un questionnaire permettant d'effectuer une première classification des éventuels cas de patients atteints de cette maladie s'imposait dans notre pays.

En ce sens, les outils numériques conçus ont pour objet de :

- 1. Désengorger les lignes d'appel téléphonique mises en place pour répondre aux urgences liées à la COVID-19 (061 CatSalut Respon).
- 2. Fournir des informations fiables et des conseils médicaux aux citoyens.
- 3. Réaliser le suivi et l'évaluation des symptômes des citoyens qui ont rempli le questionnaire afin de valider la classification et, en cas de symptômes graves, d'activer les services d'urgence.

# <span id="page-2-1"></span>3. Exigences fonctionnelles

#### <span id="page-2-2"></span>3.1 Définition fonctionnelle

L'application STOP COVID19 CAT et le COVID19Xat visent à mettre à la disposition de l'utilisateur un questionnaire d'autoévaluation sur les symptômes de la COVID-19. Cela permet à l'utilisateur de donner des informations concernant ses symptômes et de recevoir des conseils en fonction du résultat. En cas de suspicion d'un éventuel cas de COVID-19, les outils collectent les informations relatives au citoyen pour réaliser un suivi depuis les services d'assistance (061 Salut Respon ou soins de santé primaires), qui se chargeront d'étudier la pertinence d'une nouvelle classification, de réaliser le suivi ou d'activer les services d'urgence en cas de besoin.

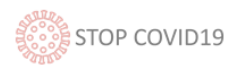

#### <span id="page-3-0"></span>3.1.2 Données

L'utilisation des outils STOP COVID19 CAT et COVID19Xat est volontaire.

Comme décrit ci-après, pour utiliser ces deux outils il faut saisir le code d'identification personnel (CIP), qui figure sur la carte vitale personnelle, ou le numéro de CNI/NIE ou passeport le cas échéant.

Plusieurs types de données sont enregistrés :

- **1. Données d'identification :** CIP, NIE ou passeport
- **2. Données de contact** : numéro de téléphone et/ou adresse postale et numéro de contact alternatif.
- **3. Données de santé** : les réponses de l'utilisateur sur ses symptômes.
- **4. Données de localisation :** les coordonnées de longitude et de latitude depuis lesquelles l'utilisateur remplit le questionnaire, obtenues automatiquement en cas de consentement donné de l'utilisateur (via la propre application ou le navigateur dans le cas du chatbot).

#### <span id="page-3-1"></span>3.1.4 Géolocalisation

Afin de faciliter la prise en charge sanitaire concernant l'évolution de la maladie COVID-19, des outils de localisation et d'identification doivent être utilisés dans l'application et le chatbot. Nous décrivons ci-après les outils de géolocalisation :

- Application : L'application géolocalise la position de la personne au moyen de son propre terminal (après que l'utilisateur ait accepté l'option).
- Chatbot : Le chatbot géolocalise la position de la personne lorsqu'elle accepte l'option de géolocalisation sur le navigateur.

Les informations fournies par le biais de ces systèmes s'avèrent importantes en vue d'activer les services d'urgence et pour l'éventuel envoi de tests ou de tout autre matériel nécessaire. Elles permettent également de réaliser une carte de chaleur, en identifiant les zones à plus forte densité de cas, de sorte à pouvoir adapter les ressources disponibles en fonction des besoins de chaque zone ou adopter des mesures de contention spécifiques.

<span id="page-3-2"></span>3.1.5 Flux de données

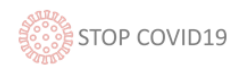

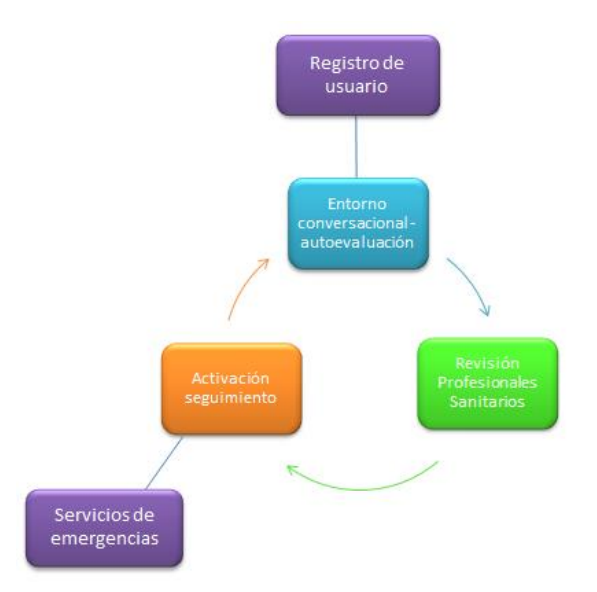

Registro de usuario = Enregistrement d'utilisateur Entorno conversacional - autoevaluación = Environnement conversationnel - autoévaluation Activación seguimiento = Activation suivi Revisión Profesionales Sanitarios = Révision professionnels de santé Servicios de emergencias = Services d'urgences

#### <span id="page-4-0"></span>3.2 Cas d'utilisation

Le questionnaire de surveillance et de suivi des symptômes du coronavirus SARS CoV-2 est basé sur la logique suivante :

- 1. L'utilisateur doit tout d'abord répondre à quatre questions préliminaires, lesquelles permettent de déterminer s'il présente des symptômes qui justifient la réalisation de la totalité du questionnaire d'autoévaluation. Voici ces questions :
	- a. Avez-vous de la fièvre ?
	- b. Éprouvez-vous une sensation d'étouffement ?
	- c. Avez-vous une toux persistante ?
	- d. Éprouvez-vous une fatigue généralisée ?
- 2. Si l'utilisateur répond NON à TOUTES ces questions, il ne devra pas réaliser le questionnaire, puisqu'il est considéré comme une personne asymptomatique, et il sera prié d'adopter les gestes barrière et les conseils en matière de santé disponibles auprès de sources d'information officielles.
- 3. Si l'utilisateur répond OUI à une des questions préliminaires, il devra poursuivre le questionnaire d'autoévaluation afin d'en savoir plus sur certains détails le concernant :
	- a. L'âge et le sexe
	- b. Des maladies ou des caractéristiques de base qui permettent d'identifier le niveau de risque potentiel de la personne.
	- c. Des symptômes spécifiques :
		- i. la température précise

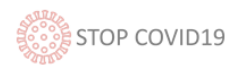

- ii. le degré de fatigue (sur une échelle de 1 à 4)
- iii. le degré de difficulté respiratoire (sur une échelle de 1 à 4)
- d. l'état actuel, c'est-à-dire si l'utilisateur éprouve des difficultés à accomplir ses tâches quotidiennes (se lever, se laver, manger, etc.)
- 4. En combinant les symptômes, les risques, l'état actuel et l'âge de la personne, l'algorithme associé au questionnaire permet de classer les cas conformément au critère suivant :
	- Niveau 1 : des symptômes graves avec risque associé : le service d'urgences médicales est activé, lequel prend contact avec l'utilisateur pour réaliser un suivi et activer les ressources en cas de besoin.
	- Niveau 2 : des symptômes graves sans risque associé : l'utilisateur est prié de rester chez lui et de réaliser une autoévaluation deux fois par jour pendant 14 jours ; le cas est notifié au service de soins de santé primaires qui se chargera de réaliser le suivi.
	- Niveau 3 : des symptômes légers avec risque associé : l'utilisateur est prié de rester chez lui et de réaliser une autoévaluation deux fois par jour pendant 14 jours ; le cas est notifié au service de soins de santé primaires qui se chargera de réaliser le suivi.
	- Niveau 4 : des symptômes légers sans risque associé : l'utilisateur est prié de rester chez lui et de réaliser une autoévaluation une fois par jour pendant 14 jours ; le cas est notifié au service de soins de santé primaires qui se chargera de réaliser le suivi.

# <span id="page-5-0"></span>4. Application STOP COVID19 CAT

Nous décrivons ci-après la procédure à suivre pour utiliser l'application STOP COVID19 CAT.

Cette application est disponible dans les deux systèmes d'exploitation : Android et iOS. Les liens vers les deux plateformes officielles sont les suivants :

- [Google Play](https://play.google.com/store/apps/details?id=cat.gencat.mobi.StopCovid19Cat&hl=ca)
- [App Store](https://apps.apple.com/es/app/stop-covid19-cat/id1502992288)

#### <span id="page-5-1"></span>4.1 Description fonctionnelle

Nous décrivons ci-après les actions de chaque écran.

#### <span id="page-5-2"></span>4.1.1 Écran initial

Le premier écran qui s'affiche après avoir installé l'application sur le dispositif mobile permet de choisir la langue dans laquelle vous souhaitez réaliser le questionnaire d'autoévaluation. L'application est disponible dans cinq langues (français, catalan, espagnol, anglais et chinois mandarin).

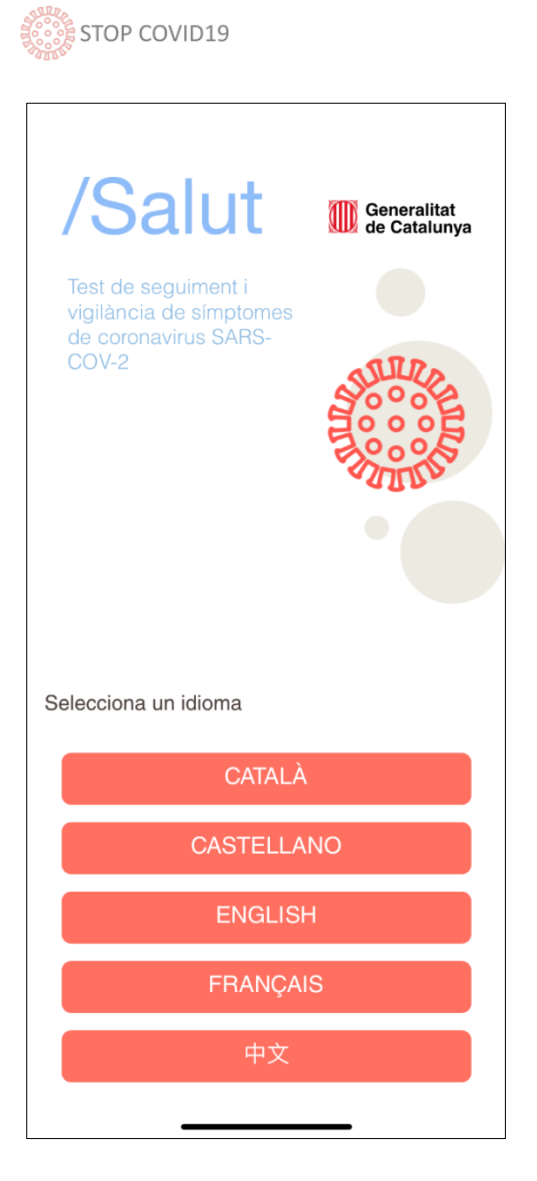

#### <span id="page-6-0"></span>4.1.1 Identification

Après avoir lancé l'application, l'écran d'identification de l'utilisateur s'affiche, dans lequel il doit saisir son numéro de document d'identification. La saisie du code CIP est l'option privilégiée, mais si l'utilisateur ne dispose pas de ce numéro, il peut s'identifier en indiquant son numéro de CNI/NIE ou passeport.

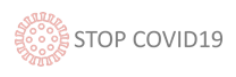

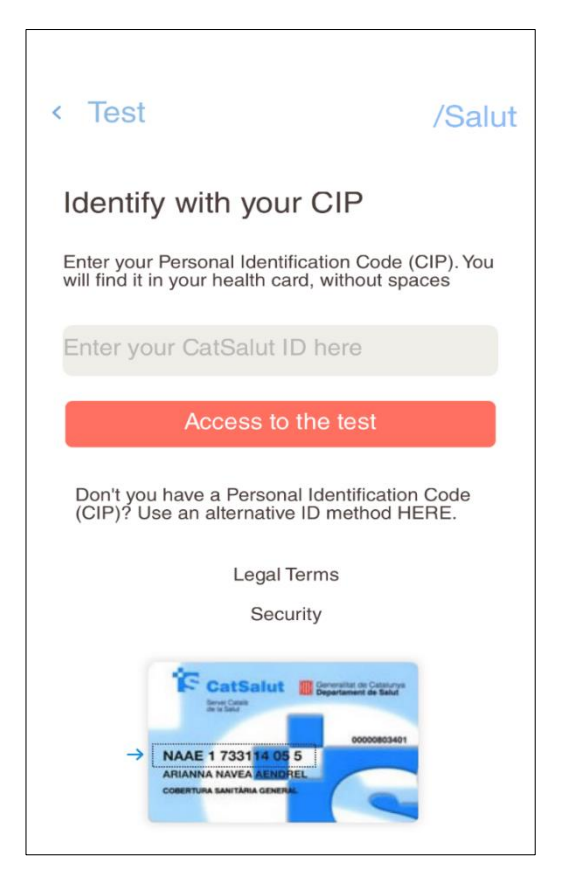

Cet écran affiche les mentions légales à savoir, ainsi que les exigences en matière de sécurité.

Comme on peut voir sur l'image, le numéro de CIP de l'utilisateur figure sur sa carte vitale, qu'il devra saisir dans l'application pour s'identifier.

#### <span id="page-7-0"></span>4.1.2 Téléphone de contact

L'utilisateur doit indiquer son numéro de téléphone afin de pouvoir le contacter et maintenir ses données à jour.

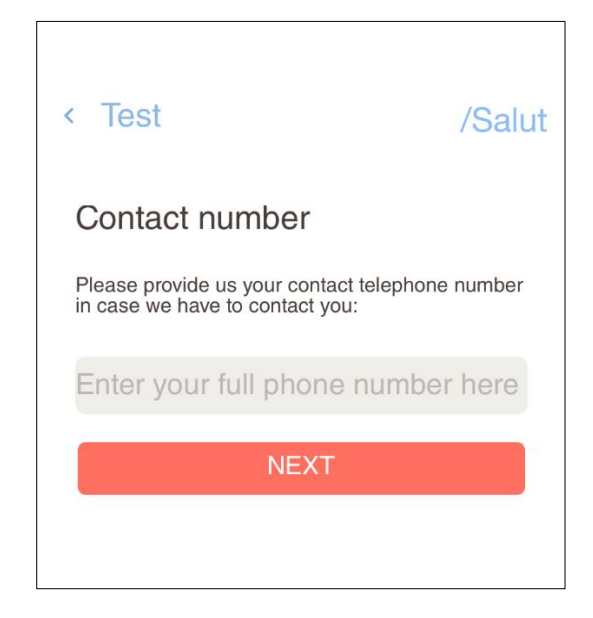

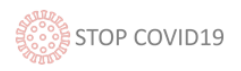

#### <span id="page-8-0"></span>4.1.3 Symptômes

L'utilisateur peut à présent commencer le questionnaire, en répondant à quatre questions préliminaires qui permettent de réaliser une première évaluation de ses symptômes. Ces questions sont les suivantes :

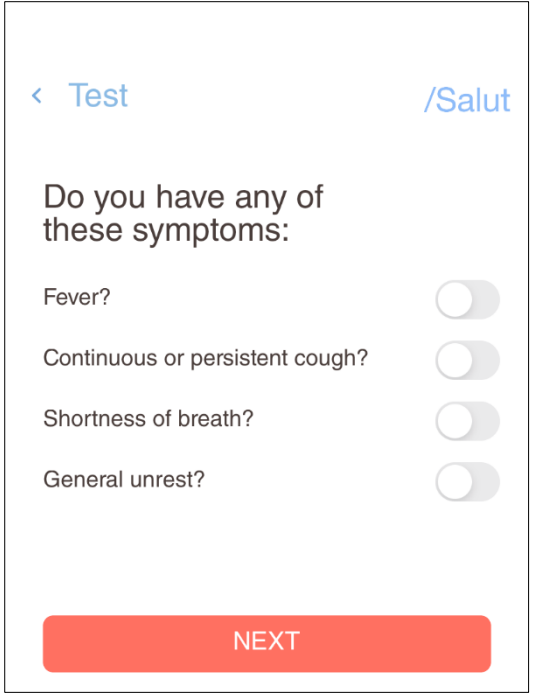

En cas de réponse négative à toutes ces questions, l'application établit qu'il est inutile que l'utilisateur réalise le questionnaire et l'invitera à adopter les moyens de prévention.

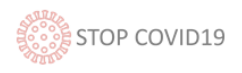

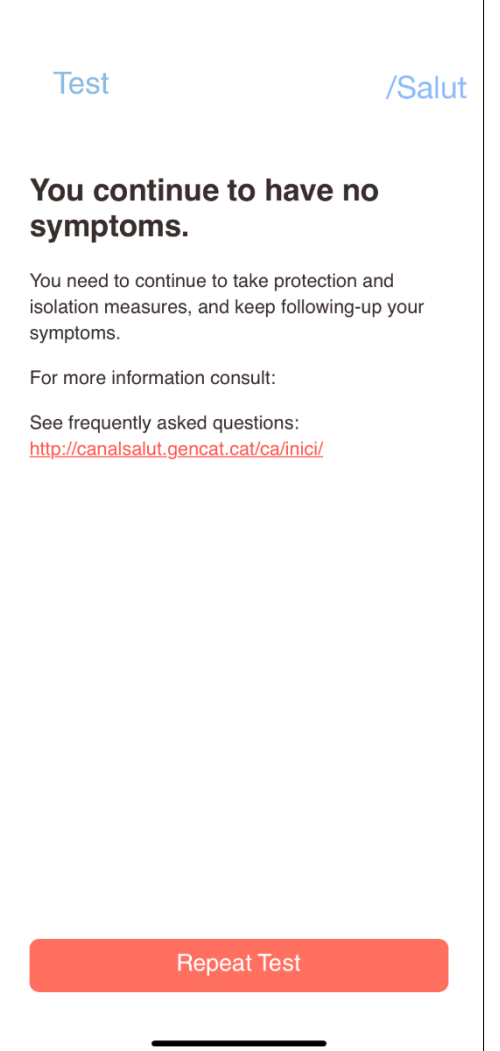

#### <span id="page-9-0"></span>4.1.4 Données de l'utilisateur et antécédents médicaux

Plusieurs questions sont ensuite posées pour en savoir plus sur l'utilisateur (âge et sexe) et sur ses antécédents médicaux.

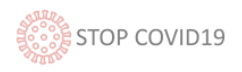

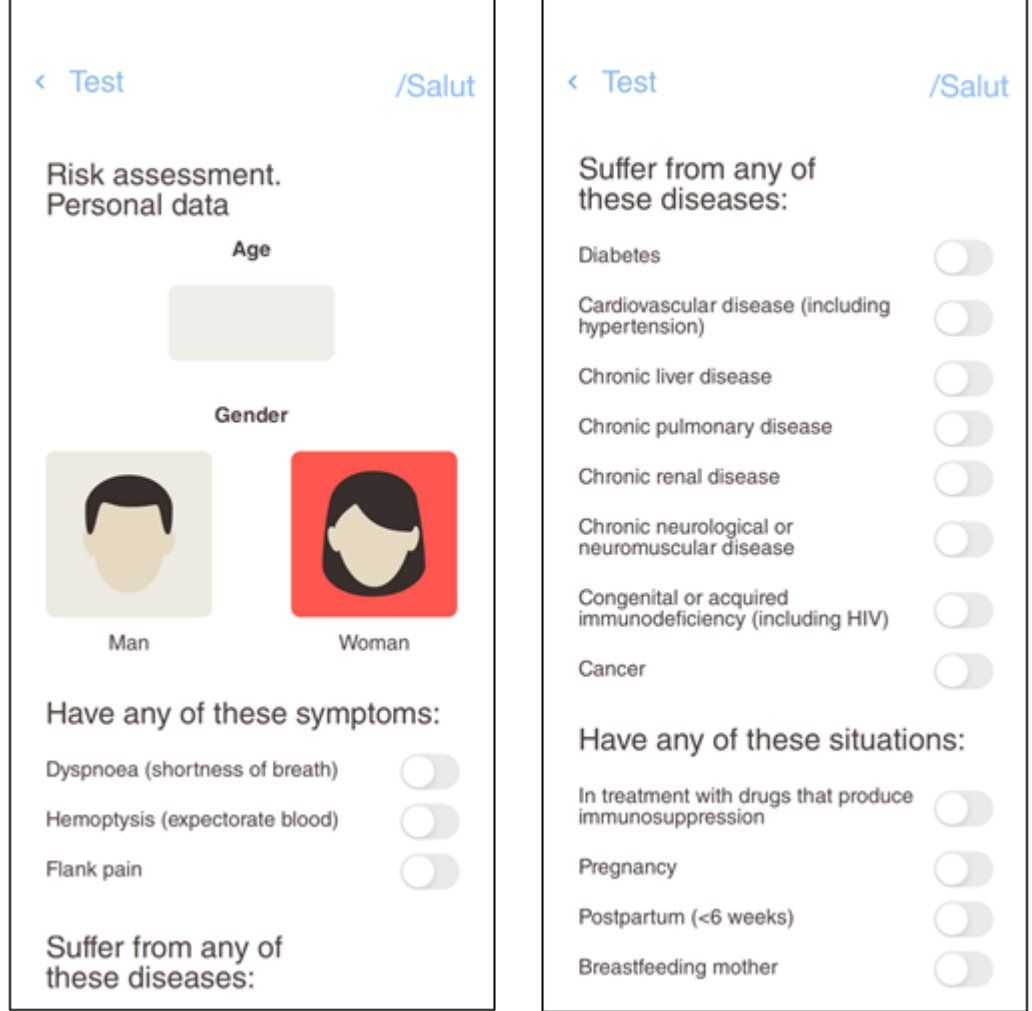

Les données fournies à ce stade permettent à l'algorithme utilisé d'effectuer une analyse du risque de l'utilisateur.

#### <span id="page-10-0"></span>4.1.5 État de santé actuel

La partie finale du questionnaire pose des questions précises afin de déterminer l'état de santé actuel de l'utilisateur :

- La température, mesurée en degrés, en proposant des valeurs précises : 36,5° ou moins, 37°, 37,5°, 38°, 38,5°, 39°, 39,5° ou plus.
- Évaluation de l'état physique, au moyen d'une échelle incluant quatre possibilités :
	- o Je me sens bien
	- o Je ne me sens pas très bien
	- o Je ne me sens pas bien
	- o Je me sens très mal
- Évaluation de la capacité respiratoire, au moyen d'une échelle incluant quatre possibilités :
	- o Je n'éprouve pas de sensation d'étouffement
		- o J'éprouve une sensation d'étouffement lors d'efforts modérés (monter les escaliers, etc.)

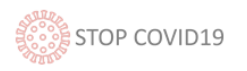

o J'éprouve une sensation d'étouffement lors de petits efforts (me baisser, me lever, etc.)

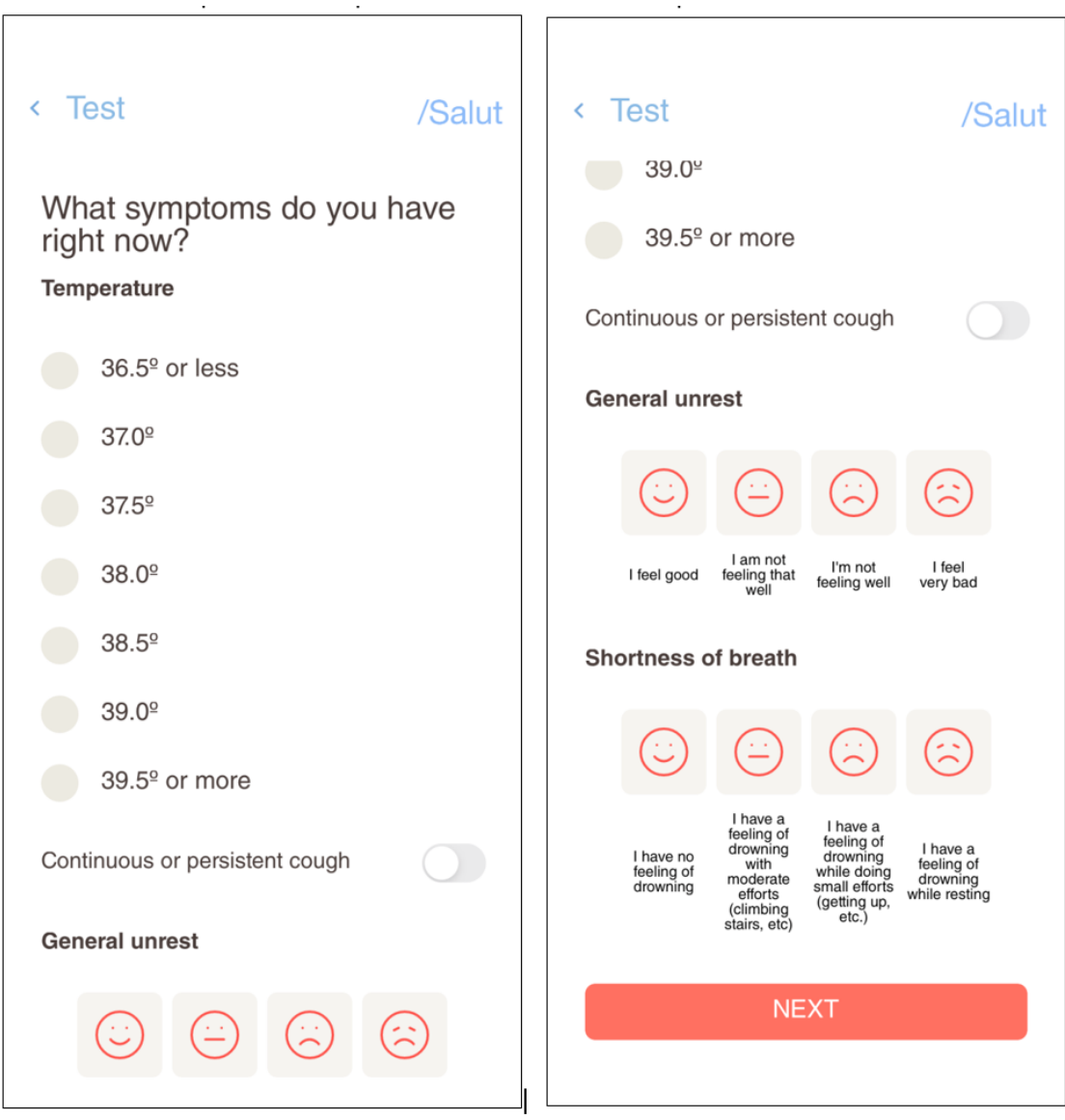

o J'éprouve une sensation d'étouffement au repos

#### <span id="page-11-0"></span>4.1.6 Résultat

Une fois que l'application a collecté toutes les données de l'utilisateur et les réponses du questionnaire, les cas sont classés par niveaux (voir section 3.2) et des instructions sont données en fonction de la classification.

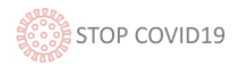

**Test** 

/Salut

# **Stay home and control the** symptoms.

Follow the protection and contention measures.

Monitor possible changes in your symptoms through the test, twice a day (morning and evening) for, minimum, 14 days.

Tips:

- Drink a lot of liquids (water, juices, broth...)
- Resting
- Take antipyretic and/or pain relievers (paracetamol preferably)

And always, if you have doubts, call the service "061 SalutRespon" who will evaluate your situation and will indicate you how to act.

For more information consult canalsalut.gencat.cat/coronavirus

**Repeat Test** 

#### <span id="page-12-0"></span>4.2 Exigences non fonctionnelles

Les exigences non fonctionnelles font référence aux caractéristiques qui d'une manière ou d'une autre peuvent limiter le système. Elles décrivent une restriction sur le système qui limite notre choix dans la construction d'une solution.

Les exigences non fonctionnelles de l'application sont les suivantes :

 **Application compatible avec des dispositifs mobiles :** une compatibilité avec iOS et Android s'avère nécessaire en tenant également compte des versions antérieures de ces systèmes d'exploitation.

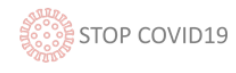

- **Multilingue** : elle doit accepter la configuration des interfaces dans plusieurs langues et permettre de changer de langue au besoin.
- **Hosting :** chez les fournisseurs de la plateforme du Département de la santé.
- **Évolutivité :** elle doit permettre une évolutivité aussi bien en ce qui concerne le nombre d'utilisateurs que la capacité de traitement des données.
- **Extensibilité :** elle doit avoir la capacité d'intégrer de nouvelles fonctionnalités.

## <span id="page-13-0"></span>4.3 Architecture de l'application PENDENT DESENVOLUPADORS

# <span id="page-13-1"></span>5. Chatbot – COVID19Xat

Nous décrivons ci-après la procédure à suivre pour utiliser le chatbot.

#### <span id="page-13-2"></span>5.1 Description fonctionnelle

Le chatbot est disponible sur le site du Service catalan de santé (CatSalut) ou directement sur le lien [covid19xat.catsalut.cat.](https://covid19xat.catsalut.cat/) En cliquant sur le lien, un avertissement du navigateur s'affiche pour indiquer que nous acceptons de partager notre position.

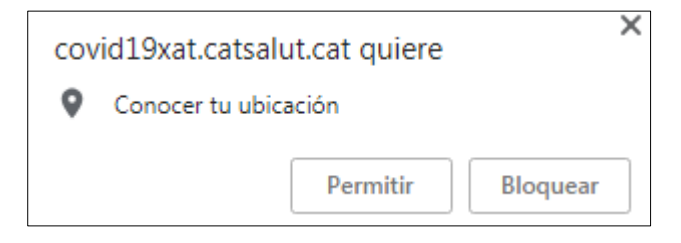

Nous décrivons ci-après les actions de chaque écran.

#### <span id="page-13-3"></span>5.1.1 Écran initial

L'écran initial présente une description du chatbot et demande d'accepter les conditions de confidentialité et sécurité. Après avoir accepté, le menu d'identification de l'utilisateur s'affiche ; il doit alors saisir son numéro de CIP ou, le cas échéant, le numéro de CNI/NIE ou passeport. Un numéro de téléphone devra également être indiqué.

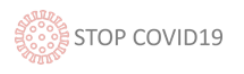

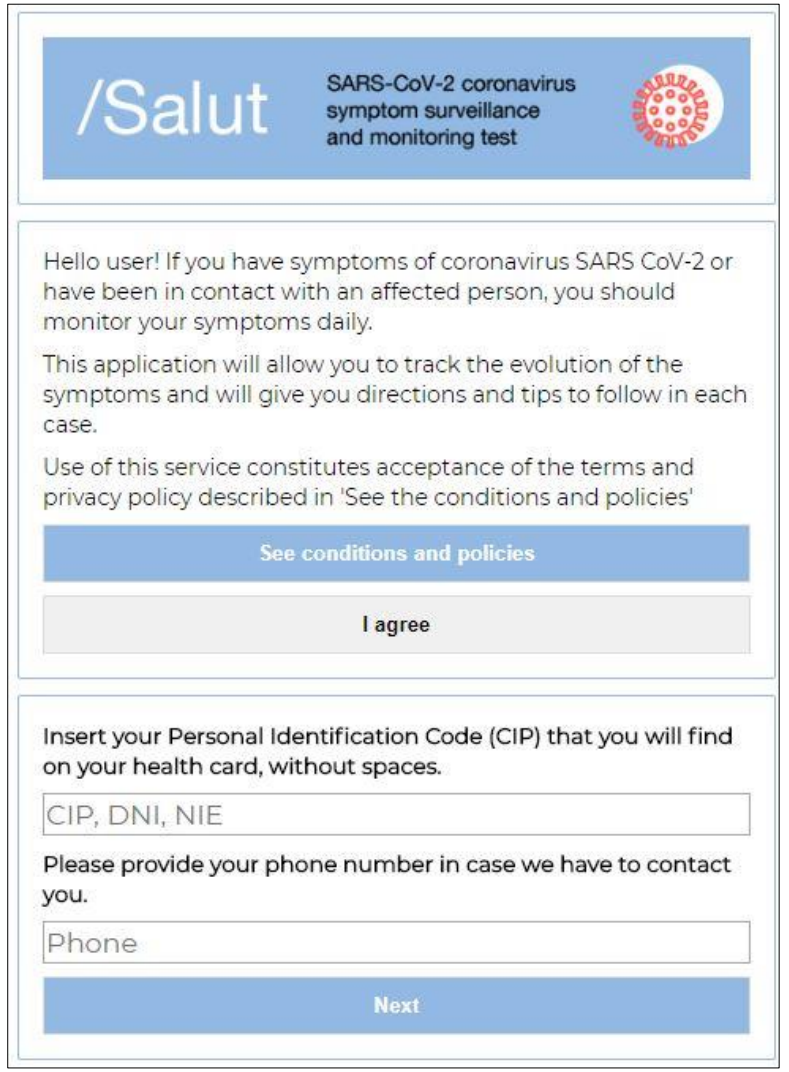

#### <span id="page-14-0"></span>5.1.2 Symptômes

En cas de réponse négative aux questions relatives aux principaux symptômes, le chatbot indiquera à l'utilisateur qu'il est inutile pour lui de remplir le questionnaire puisqu'il ne présente pas de symptômes, et lui donnera quelques conseils de contrôle pour les jours à venir.

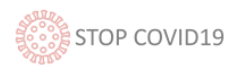

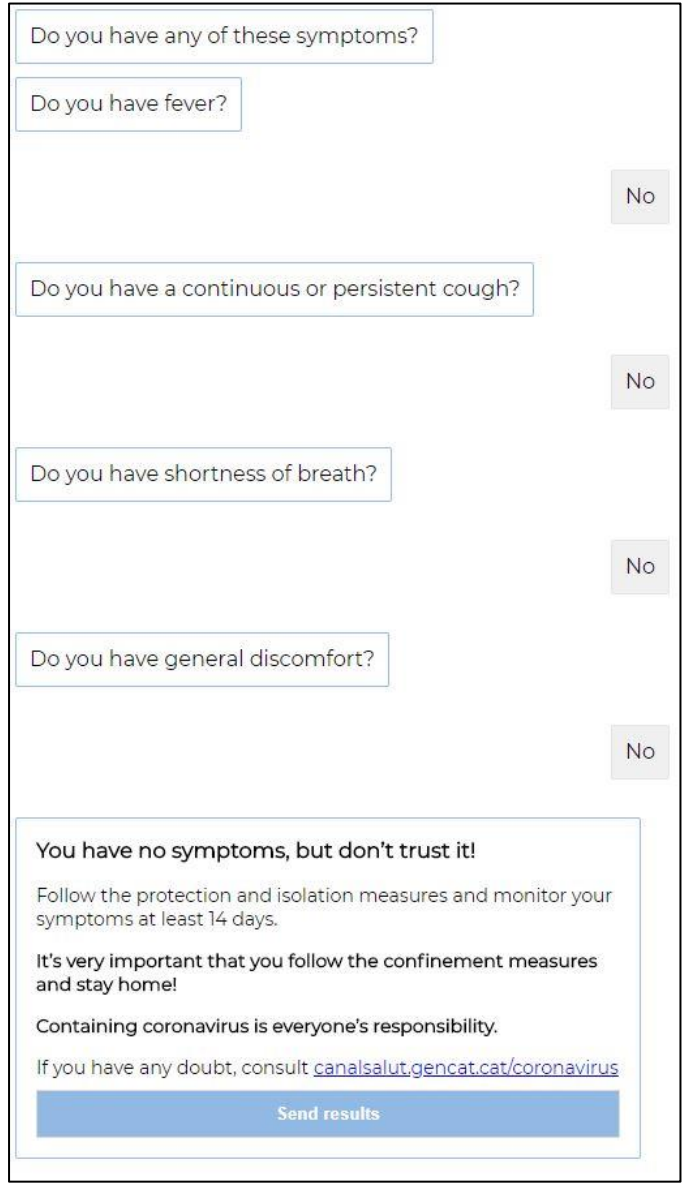

En cas de réponse affirmative à l'une des questions, l'utilisateur devra remplir le questionnaire afin de réaliser un suivi de ses données et ses antécédents (voir section suivante).

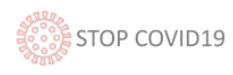

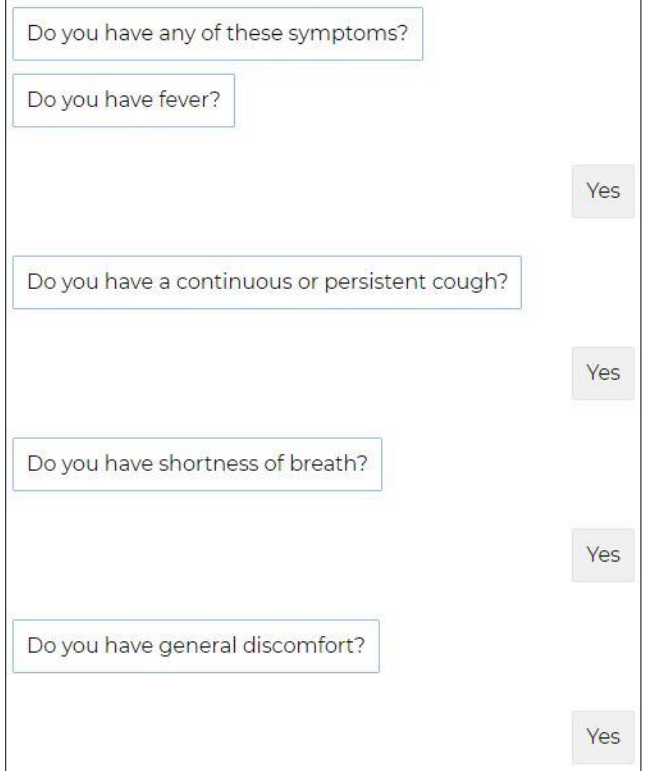

#### <span id="page-16-0"></span>5.1.3 Symptômes de l'utilisateur et antécédents médicaux

Le chatbot demandera à l'utilisateur d'indiquer son âge et son sexe, d'éventuelles maladies préexistantes, d'éventuels symptômes et son état actuel.

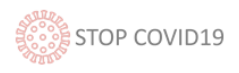

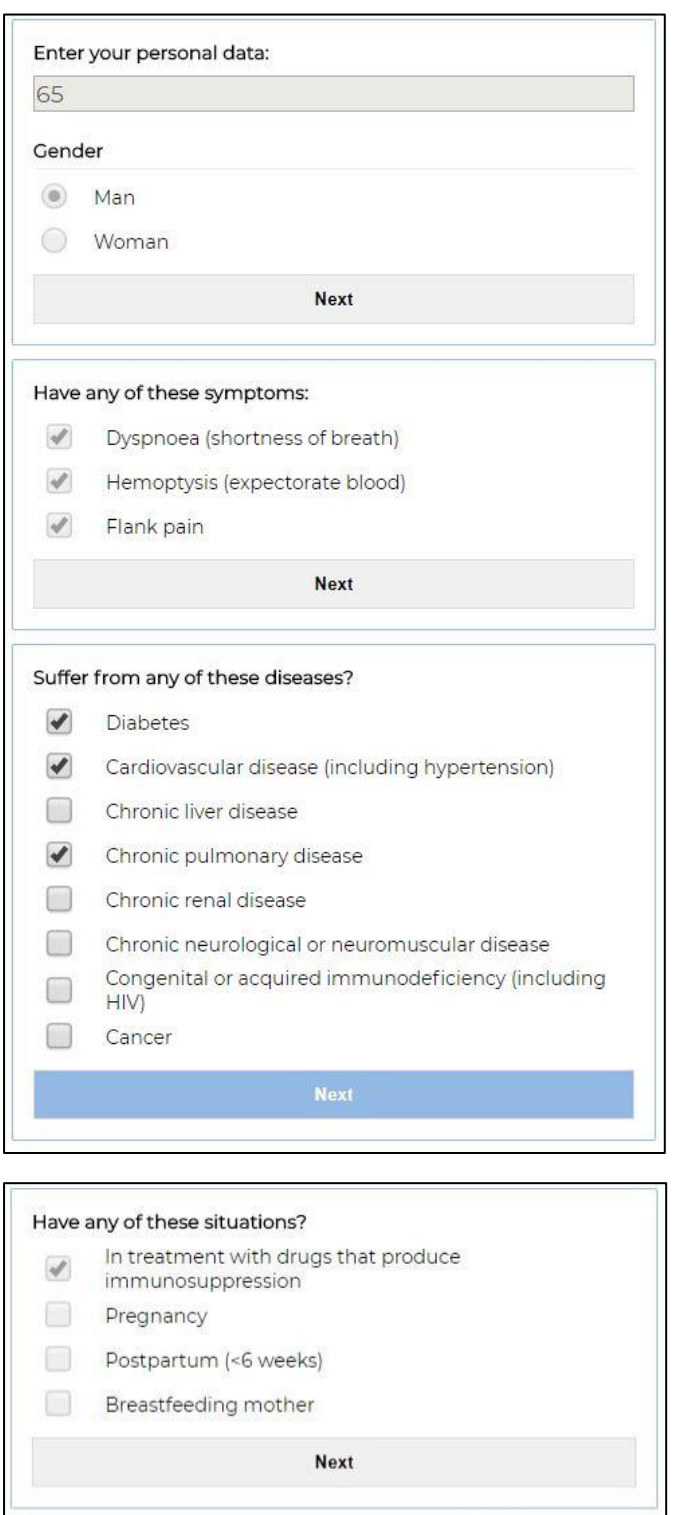

#### <span id="page-17-0"></span>5.1.4 État actuel

Après avoir rempli ces champs, l'utilisateur devra indiquer son état actuel afin d'évaluer le degré de gravité de son cas.

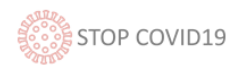

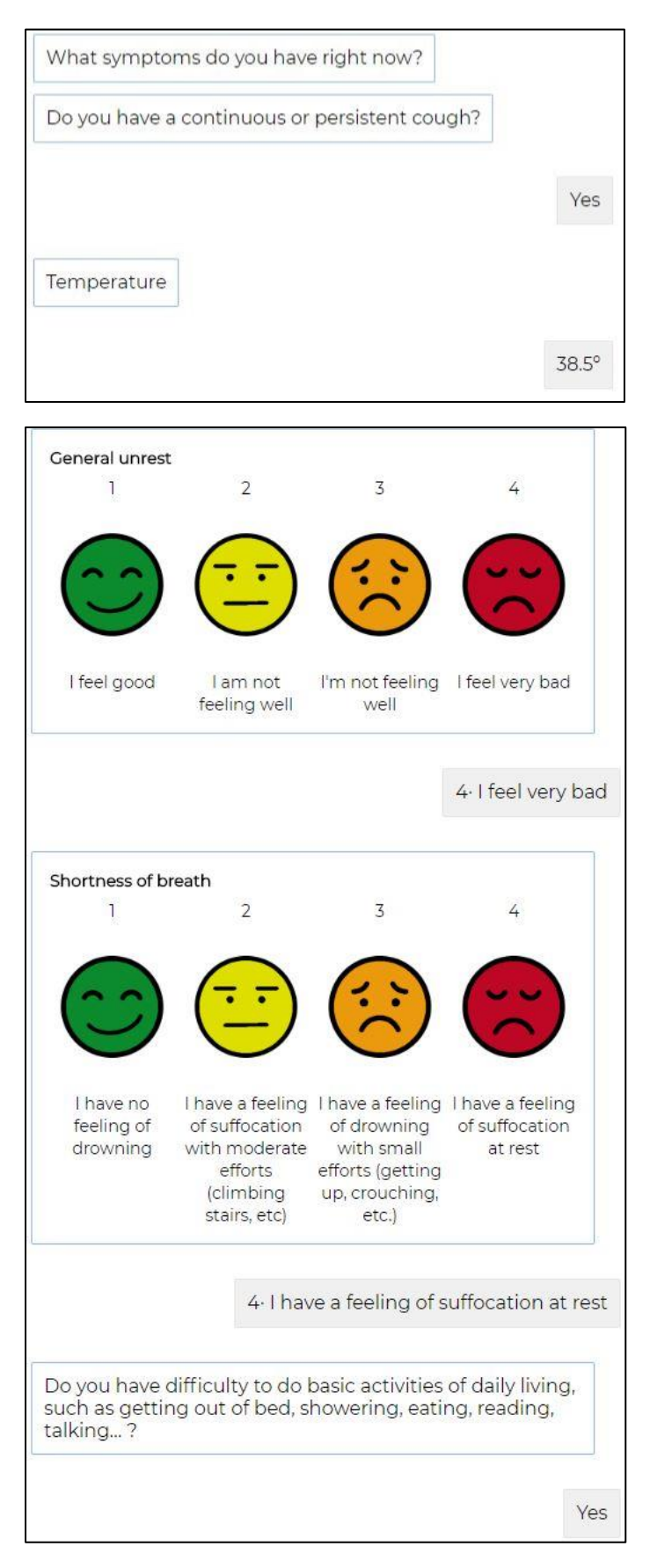

#### <span id="page-18-0"></span>5.1.5 Résultat

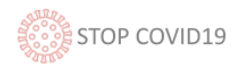

En cas de suspicion d'un éventuel cas de COVID-19, le chatbot demandera un contact alternatif.

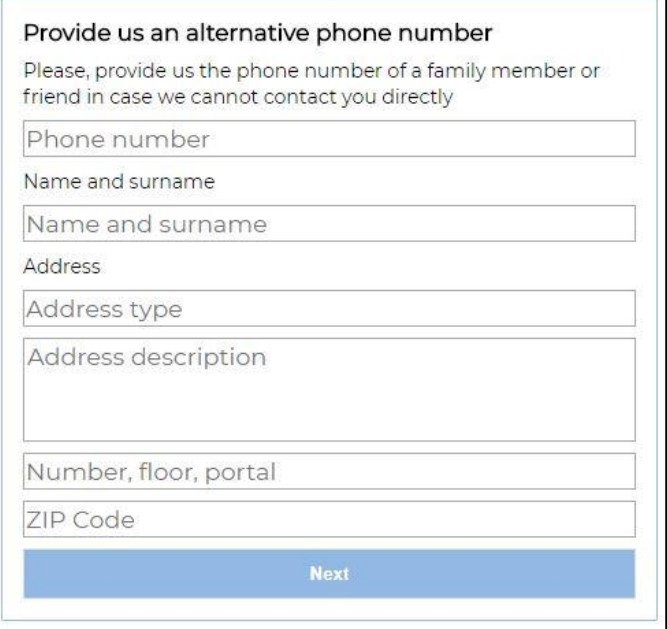

Pour terminer, le résultat s'affichera et les instructions à suivre en fonction du niveau du cas seront données, comme indiqué à la section 3.2.

#### <span id="page-19-0"></span>5.2 Exigences non fonctionnelles

Les exigences non fonctionnelles font référence aux caractéristiques qui d'une manière ou d'une autre peuvent limiter le système. Elles décrivent une restriction sur le système qui limite notre choix dans la construction d'une solution.

Les exigences non fonctionnelles de l'application sont les suivantes :

- **Application compatible avec plusieurs navigateurs :** elle doit être compatible avec Chrome, Internet Edge et Firefox.
- **Multilingue** : elle doit accepter la configuration des interfaces dans plusieurs langues et permettre de changer de langue au besoin.
- **Hosting :** chez les fournisseurs de la plateforme du Département de la santé.
- **Évolutivité :** elle doit permettre une évolutivité aussi bien en ce qui concerne le nombre d'utilisateurs que la capacité de traitement des données.
- **Extensibilité :** elle doit avoir la capacité d'intégrer de nouvelles fonctionnalités dans un avenir proche.

#### <span id="page-19-1"></span>5.3. Architecture du système

(faltaría añadir algún grafico técnico de la arquitectura, a rellenar por el desarrollador)

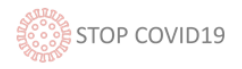

# <span id="page-20-0"></span>7. Évaluation de la performance

Afin de mesurer l'impact des outils numériques, les indicateurs suivants ont été définis :

- Nombre de téléchargements de l'application ANDROID
- Nombre de téléchargements de l'application iOS
- Nombre d'utilisateurs uniques
- Nombre d'autoévaluations réalisées
- Pourcentage de premiers questionnaires d'autoévaluation par rapport au nombre de questionnaires successifs
- Nombre d'éventuels cas asymptomatiques identifiés
- Nombre d'éventuels cas de niveau 1 identifiés
- Nombre d'éventuels cas de niveau 2 identifiés
- Nombre d'éventuels cas de niveau 3 identifiés
- Nombre d'éventuels cas de niveau 4 identifiés
- Nombre de cas à nouveau classés
- Autres indicateurs par province via la géolocalisation